# **SISTEM PENCARIAN E-JOURNAL MENGGUNAKAN METODE STOPWORD REMOVAL DAN STEMMING BERBASIS ANDROID**

**Muhammad Saiful Anwar 1)** , **Imam Much Ibnu Subroto 2), Sri Mulyono 3)**

1) Mahasiswa Jurusan Teknik Informatika FTI UNISSULA

2) Dosen Pembimbing Jurusan Teknik Informatika UNISSULA

3) Dosen Pembimbing Jurusan Teknik Informatika UNISSULA

Muhammad.saiful@std.unissula.ac.id

*Abstrak - Pencarian adalah sebuah fitur utama yang sangat penting untuk ada dalam sebuah aplikasi. Terutama jika aplikasi tersebut akan berurusan dengan sumber data yang besar dan kurang teratur seperti data dalam jurnal/dokumen. Namun, dengan adanya fitur tersebut muncul juga beberapa masalah baru yaitu bagaimana menyediakan fitur pencarian yang memiliki akurasi ketepatan dan performa yang baik. Oleh karena itu dalam penelitian ini, dikembangkan suatu aplikasi yang dapat menyediakan fitur pencarian dengan tingkat akurasi dan performa yang baik dengan menggunakan metode stopword removal dan stemming berbahasa indonesia. Dengan metode ini, kata-kata yang kurang begitu penting akan dihilangkan dari kata kunci pencarian sehingga diharapkan akan meningkatkan performa pencarian. Dan setelah dilakukan penelitian ini, dihasilkan sebuah aplikasi sistem pencarian e-journal menggunakan metode stopword removal dan stemming berbasis aplikasi android.* 

**Kata Kunci:** Sistem Pencarian, E-journal, Stopword Removal, Stemming.

*Abstract - Search is a key feature that is very important to have in an application. Especially if the application will deal with large and less regular data sources such as data in journals / documents. However, with the presence of these features there are also some new problems, namely how to provide a search feature that has accuracy accuracy and good performance. Therefore in this study, an application was developed that can provide search features with a good level of accuracy and performance by using the stopword removal method and Indonesian language stemming. With this method, less important words will be removed from the search keyword so that it is expected to improve search performance. And after this research, an e-journal search system application was produced using the stopword removal and stemming method based on an android application.*

*Keywords: Search System, E-journal, Stopword Removal, Stemming.*

#### **I. Pendahuluan**

Perkembangan teknologi yang pesat mempengaruhi seluruh aspek kehidupan masyarakat. Salah satu aspek kehidupan tersebut adalah banyaknya informasi secara digital yang paling banyak berupa teks. Dalam mencari suatu informasi dibutuhkan suatu sistem atau metode yang akurat, cepat dan tepat. Ketika mencari suatu informasi perlu berbagai sumber untuk mencari kecocokan suatu informasi.

Pencarian informasi berupa text di dunia website/internet sangat besar frekuensinya. Oleh sebab itu, metodemetode untuk menemukan kembali teks terus ditingkatkan. Salah satunya yaitu *Information Retrieval System* (IRS). IRS merupakan pencarian informasi dalam satu atau lebih dokumen, atau mencari informasi dari database. IR menggunakan perhitungan untuk menentukan apakah informasi tersebut relevan bagi penggunanya. Di dalam IR akan melalui beberapa tahapan, yaitu *Text Preprocessing*, Pembobotan, dan *Indexing* [1].

Pada tugas akhir ini penulis akan membuat sistem pencarian e-journal yang berbasis android. Akan tetapi pada sistem pencarian e-journal berbasis android ini masih memiliki beberapa kelemahan yaitu belum begitu baiknya kecepatan dan ketepatan dalam melakukan hasil proses pencarian teks informasi. Untuk menyelesaikan masalah ini maka diperlukan adanya text preprocessing.

*Text Preprocessing* diperlukan untuk memilih kata yang akan digunakan sebagai indeks. Indeks adalah katakata yang mewakili sebuah dokumen dan digunakan untuk membuat permodelan IRS. *Text Processing* juga melalui beberapa tahapan, yaitu *Tokenisasi*, *Stopword Removal*, dan *Stemming*. Dalam tugas akhir ini penulis akan memfokuskan pada langkah pertama, penyelesaian masalah proses pencarian teks dengan menerapkan beberapa algoritma *text processing* yaitu *stopword removal* dan *stemming* kedalam sistem yang akan dibuat.

Tujuan yang ingin dicapai dalam penulisan Tugas Akhir ini adalah merancang dan membangun sistem pencarian jurnal *online* menggunakan metode *stopword removal* dan *stemming* berbahasa Indonesia berbasis aplikasi android.

#### **II. Tinjauan Pustaka**

Program Pada penelitian yang berjudul "Penerapan Aplikasi *Mobile Library* (*M-Library Application*) Di Perpustakaan Universitas Gadjah Mada Yogyakarta". Berdasarkan hasil pembahasan, m-Library Universitas Gadjah Mada Yogyakarta adalah aplikasi yang dapat diakses melalui perangkat *mobile* berbasis android. Aplikasi ini secara khusus ditujukan kepada anggota perpustakaan dari Universitas Gadjah Mada Yogyakarta untuk kemudahan mendapatkan informasi dan layanan perpustakaan. Kemudahan yang bisa dimanfaatkan melalui aplikasi ini, yaitu: kemudahan dalam mengakses katalog integrasi perpustakaan di lingkungan Universitas Gadjah Mada, mendapatkan informasi terkini kegiatan di perpustakaan, dan sivitas akademika dapat melakukan reservasi buku, serta mengontrol peminjaman secara mandiri. Tetapi masih ada beberapa menu aplikasi ataupun fitur yang tidak bisa diakses, dikarenakan sering trouble-nya server dari perpustakaan maupun dari pihak pengembang.

Kendala dalam penerapan atau implementasi aplikasi *m-Library* ini adalah masih seringnya *trouble* maupun terputusnya koneksi jaringan, serta masih banyaknya anggota yang belum mengetahui tentang akses aplikasi ini. Karena itu pihak perpustakaan terus melakukan perbaikan, pemeliharaan jaringan secara berkala dan terus melakukan promosi dan sosialisasi tentang aplikasi *m-Library* ini agar anggota lebih mudah dalam mengakses koleksi maupun informasi dari Perpustakaan Universitas Gadjah Mada Yogyakarta. Dengan pengembangkan aplikasi *m-Library* ini, agar menjadi lebih baik dan lebih mudah diakses oleh pemustaka [2].

Pada penelitian yang berjudul "*M-Libraries*: Menghadirkan layanan perpustakan berbasis *mobile technology*". Inisiatif pengembangan m-Libraries juga sudah dilakukan oleh jaringan perpustakaan di Yogyakarta melalui Jogja *Library for All*. Jejaring perpustakaan yang dikomandani oleh Badan Perpustakaan dan Arsip Daerah (BPAD) DIY ini dengan dukungan dari Universitas Kristen Duta Wacana Yogyakarta mengembangkan *mobile app* yang diberi nama eLibMe. Fitur utama dari eLibMe ini adalah m-opac atau menyediakan akses penelusuran atau pencarian koleksi dari perpustakaan yang menjadi anggota JLA di Yogyakarta. Selain itu melalui aplikasi ini pemustaka atau pengguna dapat mengakses informasi toko buku, informasi lokasi perpustakaan JLA, penggunaan QR Codes, dan informasi umum yang ada di Yogyakarta [3].

Pada penelitian yang berjudul "*M-Library* Berbasis Android Menggunakan Protokol Json (Studi Kasus :FT –UMRAH)". Sebagai institusi yang berperan mengumpulkan, mengolah, dan menyebarkan informasi, perpustakaan harus aktif dan inovatif dalam memberikan dan menciptakan layanan berbasis teknologi informasi (TI) kepada pengguna. Permasalahan tersebut membuat penelitian ini diperlukan untuk mempersiapkan perpustakaan agar dapat diakses pengguna dengan menggunakan android *smartphone*. Ada beberapa langkah yang dilakukan dalam penelitian ini yaitu pertama mendefinisikan masalah dan melakukan analisis kebutuhan pengguna. Kedua, melakukan perancangan arsitektural dan sistem dengan menggunakan UML (*Unified Model Language*). Ketiga, mengembangkan aplikasi *mobile* dengan menggunakan teknologi android *smartphone*, PHP (*Hypertext Processor*), JSON (*Java Script Object Notation*) sebagai konektor ke *database* dan MySql sebagai *database server*, langkah terakhir yaitu melakukan uji coba aplikasi dan pemeriksaan kesalahan sebelum aplikasi digunakan. Setelah melakukan penelitian maka dapat disimpulkan bahwa melalui android *smartphone*, Mahasiswa dapat melihat informasi buku yang ada pada perpustakaan. Selain sebagai fasilitas untuk mahasiswa dalam meminjam buku aplikasi ini juga dapat membantu admin dalam mengelolah data buku yang telah dikembalikan [4].

Pada Penelitian yang berjudul "Aplikasi Digital Library Pada Perangkat Mobile Berbasis Android". Pertumbuhan pengguna smartphone di Indonesia menunjukan peningkatan yang signifikan. Banyak manfaat yang didapatkan dengan menggunakan smartphone untuk mendukung kegiatan operasionalnya tanpa terbatas tempat dan waktu. Ada beberapa macam sistem operasi yang digunakan untuk platform smartphone, salah satunya adalah sistem operasi berbasis android. Sistem operasi ini bersifat open source sehingga banyak produsen perangkat mobile yang memakai dan mengembangkan aplikasi berbasis android. Melihat besarnya pengguna smartphone berbasis android mendorong berbagai macam lembaga mengembangkan aplikasi berbasis android untuk mendukung kegiatannya. Pengembangan aplikasi digital library berbasis android ditujukan untuk mendekatkan dan memudahkan user untuk mengakses informasi yang dimiliki perpustakaan. Pengembangan aplikasi digital library menggunakan bahasa java (android) dan sebuah layanan web service menggunakan php dan mysql. Dengan prinsip kesederhanaan hasil implementasi aplikasi digital library berbasis android menunjukan bahwa sistem mampu untuk menemukan informasi dokumen yang relevan dengan kata kunci yang diisikan [5].

Dari penelitian sebelumnya, Penelitian yang akan penulis lakukan dengan judul "Sistem Pencarian E-Journal Menggunakan Stopword Removal dan Stemming Berbahasa Indonesia Berbasis Android". Pada proses perancangan dan pembuatanya akan menggunakan software Android Studio, untuk penyimpanan data menggunakan local database sqlite dan dalam proses parsing menggunakan JSON. Beberapa fitur yang akan disematkan pada aplikasi ini diantaranya yaitu fitur melihat abstrak jurnal, download jurnal agar tersimpan kedalam penyimpanan smartphone, bookmark jurnal dan dapat share jurnal kedalam beberapa media social.

# **2.1** *Token*

Token adalah kata-kata yang dipisah dari teks aslinya tanpa mempertimbangkan adanya duplikasi.

## **2.2** *Tokenisasi* **(***Tokenizations)*

Tokenisasi adalah proses memisahkan deretan kata di dalam kalimat, paragraf atau halaman menjadi tokenatau potongan kata tunggal atau termmed word yang berdiri sendiri. Di dalam tokenisasi karakter dan symbol selain a-z dihilangkan, pemecahan kalimat dan kata dilakukan berdasarkan pada spasi di dalam kalimat tersebut. Tahapan ini juga menghilangkan karakter-karakter tertentu seperti tanda baca dan mengubah semua token ke bentuk huruf kecil (lower case) [6].

Contoh: Proses tokenisasi

- Input: Sinyal adalah besaran fisis yang berubah menurut waktu, ruang, atau variabel-variabel bebas lainnya.
- Output: sinyal adalah besaran fisis yang berubah menurut waktu ruang atau variabel variabel bebas lainnya.

#### **2.3** *Stopword*

*Stopword* adalah kata-kata umum (*Commond words*) yang sering muncul, yang tidak memberikan informasi penting (yang biasanya tidak diacuhkan atau dibuang misalnya dalam proses pembuatan indeks atau daftar kata). Contoh *stopword* bahasa Indonesia antara lain "yang","di","ke",dll.

## **2.4** *Stopword Removal*

Stopword Removal adalah proses *filtering*, pemilihan kata-kata penting dari hasil token yaitu kata-kata apa saja yang di gunakan untuk mewakili dokumen.

#### **2.5** *Stemming*

*Stemming* yaitu suatu proses mengembalikan menjadi kata dasar dengan cara membuang awalan, akhiran atau sisipan. Hal ini dilakukan karena yang disimpan di dalam index database adalah hanya sebuah kata dasar saja.

#### **III. Metode Penelitian**

Metodologi penelitian adalah suatu langkah-langkah atau cara dalam meneliti suatu objek. Berikut adalah dua metode yang digunakan dalam penelitian ini:

## **3.1 Tahap Pertama Pengumpulan Data**

Metode pengumpulan data yang di gunakan adalah studi pustaka, dimana penulis mengumpulkan data informasi yang relevan dengan topik atau masalah yang akan atau sedang diteliti. Informasi itu dapat diperoleh dari jurnal-jurnal yang sebelumnya tersedia pada website universitas lain dan sesuai untuk mendukung dalam penyusunan tugas akhir ini.

#### **3.2 Tahap Kedua Pengembangan Perangkat Lunak**

Pada tahapan ini secara umum penulis akan mengabungkan antara metode pengumpulan data dengan metode pengembangan perangkat lunak dalam pembuatan "Sistem Pencarian E-Journal Menggunakan *Stopword Removal* Dan *Stemming* Berbahasa Indonesia Berbasis Android" dengan menggunakan metode *waterfall method* yaitu sebagai berikut:

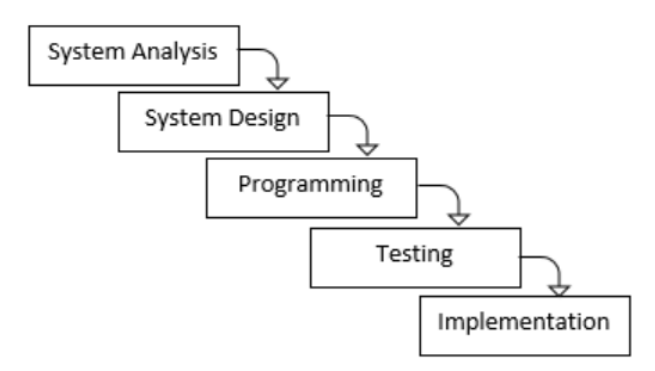

#### Gambar 1. Waterfall Method

Pada Gambar 1, Penjelasan dari proses *waterfall method* sebagai berikut:

#### **1.** *System Analysis* **(Analisa Kebutuhan)**

Pada proses awal ini penulis mengalisa kebutuhan yaitu dengan melakukan beberapa pengumpulan data-data jurnal sebelumnya yang sesuai dengan topik tugas akhir ini dan melakukan wawancara kepada pemilik website pencarian jurnal IPI Portal Garuda yang bertujuan untuk mempermudah dalam pembuatan sistem ini.

## **2.** *System Design* **(Desain Sistem)**

Setelah melakukan tahap satu yaitu tahap Analisa kebutuhan dan wawancara kemudian masuk ke tahap dua yaitu Desain Sistem. Pada tahap desain sistem, desain yang akan dibuat berupa desain perancangan sistem desain *user interface*.

#### **3.** *Programming* **(Koding)**

Pada tahapan ini desain yang telah dibuat sebelumnya akan dituangkan kedalam bentuk kode pemrograman.

#### **4.** *Testing* **(Uji Coba)**

Setelah tahap pemrograman selanjutnya memasuki tahapan testing/uji coba sistem yang telah dibuat, penulis dapat mengetahui dan menilai sejauh mana sistem informasi telah bias memperlihatkan hasil cara kerja secara spesifik dan apakah semua fungsis sistem berjalan sesuai rancangan yang telah dibuat sebelumnya.

#### **5.** *Implementation* **(Penerapan)**

Memasuki tahap ini, sistem dikatakan telah siap untuk di implementasikan dan di gunakan pada khalayak umum.

#### **3.3 Pemrosesan Teks**

Sistem Pencarian Jurnal *Online* menggunakan Metode *Stopword Removal* dan *Stemming*, merupakan suatu sistem yang menunjukkan keakuratan dalam pencarian suatu kata kunci berupa teks dalam sebuah dokumen yang berformat pdf. Dengan melakukan Pemprosesan Teks (*Text Preprocessing*).

Langkah-langkah dalam melakukan pemprosesan teks antara lain: Tokenisasi (*Tokenizations*), Pembuangan *Stopword* (*Stopword Removal*), dan pembentukan kata dasar (*Stemming*).

#### **3.3.1 Tokenisasi (***Tokenizations***)**

Sebelum kata dipisahkan dari kalimatnya, terlebih dahulu dibersihkan dari tanda baca, tag html dan angka. Pada penelitian ini untuk membersihkan tanda baca dapat digunakan perintah yang disediakan oleh Java. Pembersihan dilakukan sebelum proses tokenisasi (*tokenizations*) dimaksudkan untuk memperkecil hasil dari tokenisasi.

Pada proses tokenisasi akan dibaca dokumen abstrak dalam format teks akan dilakukan proses pemotongan *string input* berdasarkan tiap kata yang menyusunnya. Pada umumnya setiap kata terindentifikasi atau terpisahkan dengan kata yang lain oleh karakter spasi, sehingga proses tokenisasi mengandalkan karakter spasi pada dokumen untuk melakukan pemisahan kata.

**Prosiding KONFERENSI ILMIAH MAHASISWA UNISSULA (KIMU) 2** Universitas Islam Sultan Agung Semarang, 18 Oktober 2019 ISSN. 2720-9180

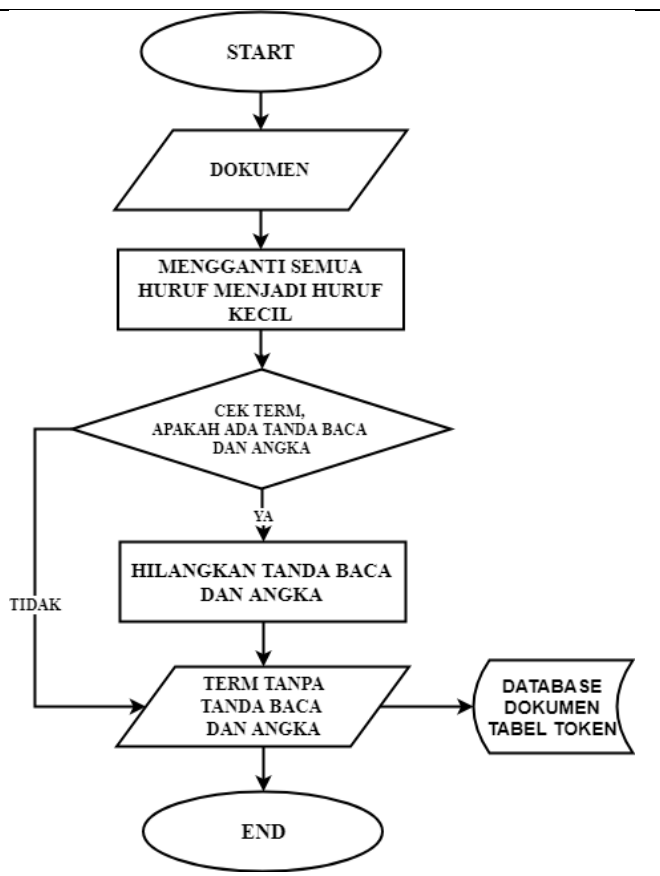

Gambar 2. *Flowchart* Proses Tokenisasi

Seperti yang terlihat pada Gambar 1, *flowchart* proses *preprocessing* untuk tokenisasi, semua *term* atau kata-kata dalam dokumen yang dibaca diganti dengan huruf kecil. Setelah itu tiap kata-kata akan dicek apakah terdapat tanda baca atau tidak. Jika tanda baca maka akan dihapus/dibuang. Proses akan dilanjutkan untuk membuat kata-kata menjadi beberapa token yang terpisah. Contoh tokenisasi pada kalimat: Saya Makan Bakso yang Pedas. Hasil tokenisasi ditunjuk pada tabel 1.

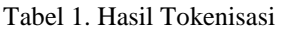

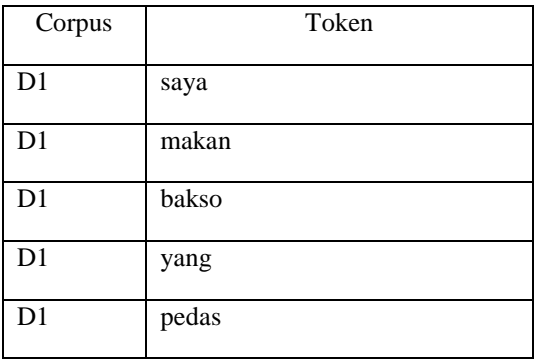

## **3.3.2 Pembuangan** *Stopword* **atau** *Filtering* **(***Stopword Removal***)**

Proses pembuangan stopword dimaksudkan untuk mengetahui suatu kata masuk ke dalam *stopword* atau tidak. Pembuangan *stopword* adalah proses pembuangan *term* atau kata dasar yang tidak memiliki arti atau tidak relevan. *Term* yang diperoleh dari tahap tokenisasi dicek dalam suatu daftar *stopword*, apabila sebuah kata masuk di dalam daftar *stopword* maka kata tersebut tidak akan diproses lebih lanjut. Sebaliknya apabila sebuah kata tidak termasuk di dalam daftar *stopword* maka kata tersebut akan masuk ke proses berikutnya.

Daftar *stopword* tersimpan dalam suatu tabel, dalam penelitian ini menggunakan daftar stopword yang digunakan oleh Tala (2003), yang merupakan *stopword* Bahasa Indonesia yang berisi kata-kata seperti: ini, itu, yang, ke, di, dalam, kepada, dan seterusnya sebanyak 780 kata.

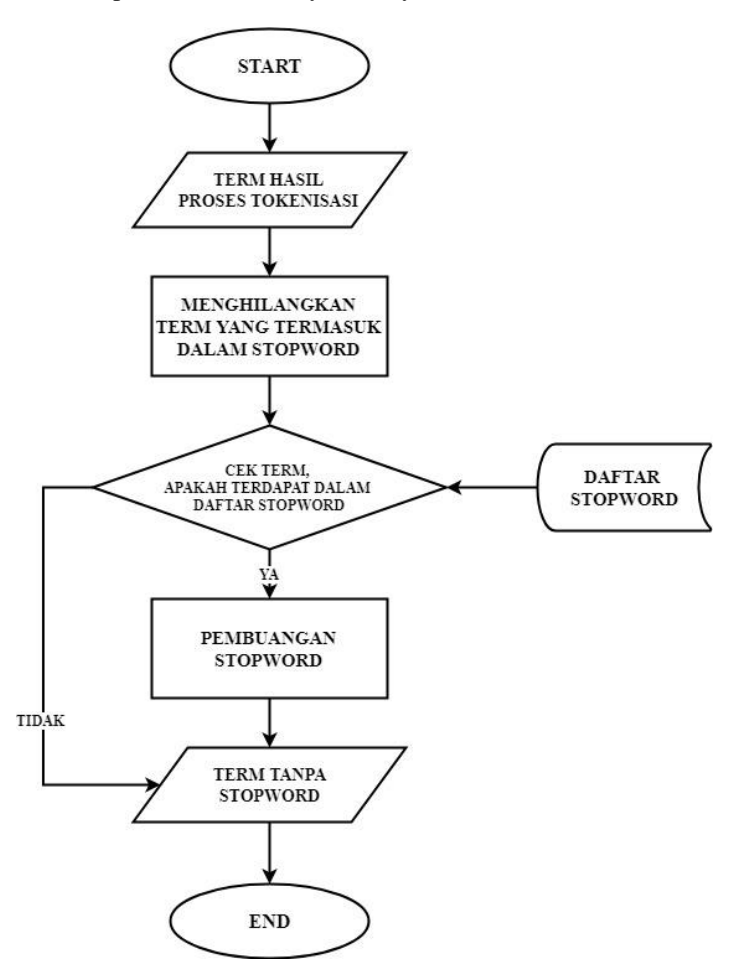

Gambar 3. *Flowchart* Proses Pembuangan *Stopword*

Seperti terlihat pada Gambar 3, pembuangan *stopword* dilakukan dengan mengecek pada tabel *stopword*. Bila *term* cocok dengan salah satu isi tabel *stopword*, maka term tersebut dianggap sebagai *stopword* akan dibuang dan tidak akan diikutkan pada proses *stemming*.

Dari proses pembuangan *stopword* tersebut akan menghasilkan *term* tanpa *stopword*. Contoh hasil *stopword* dari proses tokenisasi sebelumnya ditunjuk pada Gambar 4.

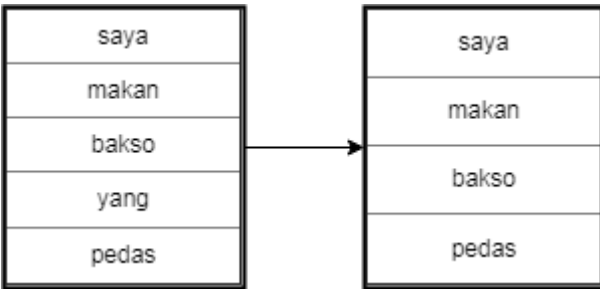

Gambar 4. Hasil Filtering dari Hasil Tokenisasi

# **3.3.3 Pembentukan Kata Dasar (***Stemming***)**

Proses *stemming* adalah proses pembentukan kata dasar. Term yang diperoleh dari tahap pembuangan stopword akan dilakukan *stemming*. Proses stemming untuk menghasilkan kata dasar karena dengan kata dasar ini akan mendapatkan lebih banyak dokumen/informasi yang relevan.

Struktur pembentukan kata dalam Bahasa Indonesia adalah sebagai berikut:

 $[awalan-1] + [awalan-2] + dasar + [akhiran] + [kepunyaan] + [sandang]$ 

Masing-masing bagian tersebut (yang dalam kotak bisa ada atau tidak), digabungkan dengan kata dasar membentuk kata berimbuhan.

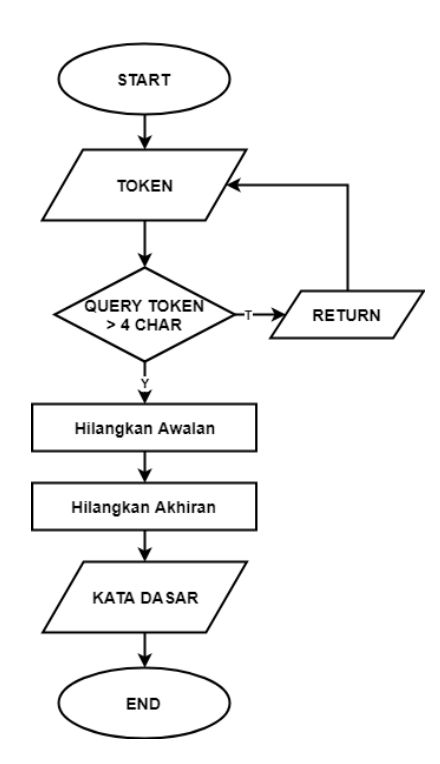

Gambar 5. Flowchart Proses Stemming

Dapat dilihat pada gambar 5, tahap pertama proses stemming adalah mengecek jumlah karakter jika karakter lebih dari 4 jika maka akan dilakukan proses menghilangkan kata awalan kemudian menghilangkan kata akhiran. Maka terbentuklah kata dasar. Jika karakter kurang dari 4 maka akan kembali pada memasukkan token yang relevan.

#### **IV. Hasil dan Pembahasan**

# **4.1 Halaman Sistem Web Admin**

Pada halaman antar muka login untuk *user admin* menampilkan beberapa *form* yaitu *form input username* dan *form input password*. Apabila *user admin* berhasil memasukkan *username* dan *password* makan akan masuk pada halaman *dashboard admin*.

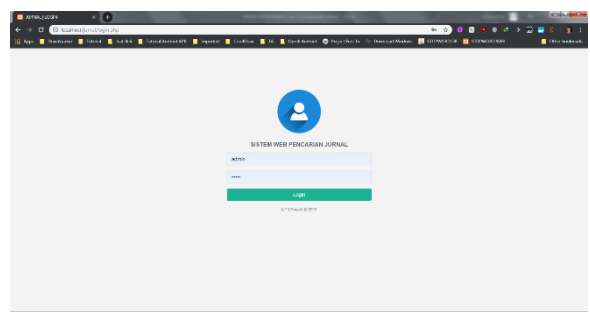

Gambar 6. Halaman Antar Muka Login

Setelah admin berhasil melakukan login pada halaman login maka admin akan masuk pada halaman utama/dashboard admin. Pada halaman utama admin dapat beberapa menu yang nantinya dapat diakses oleh admin. Yaitu, halaman menu data user, halaman menu kategori, halaman menu upload dokumen dan halaman menu data user mahasiswa.

|                            |  | <b>D</b> Southe kne        | IE)                           |  |                                                                                                    |                                               |         |  |                                         | <b>SCIENTING</b> |
|----------------------------|--|----------------------------|-------------------------------|--|----------------------------------------------------------------------------------------------------|-----------------------------------------------|---------|--|-----------------------------------------|------------------|
| $\leftarrow$ $\rightarrow$ |  | $\circ$                    | @ localhoot/juma//forecipilip |  |                                                                                                    |                                               |         |  | <b>B B B B C &amp; &gt; U B C I g E</b> |                  |
|                            |  |                            |                               |  | NAME & CONTROL & NUMBER OF DESCRIPTION OF A PROPERTY OF DEALERS AND ARRESTS OF A RESIDENCE OF DEALERS AND A RESIDENCE OF STORY OF A RESIDENCE OF STORY OF A RESIDENCE OF STORY OF A RESIDENCE OF STORY OF A RESIDENCE OF STORY |                                               |         |  |                                         | Cive basicade    |
|                            |  | Δ<br><b>ALBANIS HALLOW</b> | $\equiv$                      |  |                                                                                                    |                                               |         |  |                                         | It Log out       |
|                            |  |                            | Dashboard<br>Hymn   Welcome   |  |                                                                                                    |                                               |         |  |                                         |                  |
|                            |  | # Debbomb                  |                               |  |                                                                                                    |                                               |         |  |                                         |                  |
|                            |  | 17 Deta Mantan             |                               |  |                                                                                                    |                                               |         |  |                                         |                  |
|                            |  |                            |                               |  |                                                                                                    |                                               |         |  |                                         |                  |
|                            |  |                            |                               |  |                                                                                                    |                                               |         |  |                                         |                  |
|                            |  |                            |                               |  |                                                                                                    |                                               | Welcome |  |                                         |                  |
|                            |  |                            |                               |  |                                                                                                    | Salarod: Jatery & Saben Wab: Neutrier Jarral. |         |  |                                         |                  |
|                            |  |                            |                               |  |                                                                                                    |                                               |         |  |                                         |                  |
|                            |  |                            |                               |  |                                                                                                    |                                               |         |  |                                         |                  |
|                            |  |                            |                               |  |                                                                                                    |                                               |         |  |                                         |                  |
|                            |  |                            |                               |  |                                                                                                    |                                               |         |  |                                         |                  |
|                            |  |                            |                               |  |                                                                                                    |                                               |         |  |                                         |                  |
|                            |  |                            |                               |  |                                                                                                    |                                               |         |  |                                         |                  |
|                            |  |                            |                               |  |                                                                                                    |                                               |         |  |                                         |                  |
|                            |  |                            |                               |  |                                                                                                    |                                               |         |  |                                         |                  |
|                            |  |                            |                               |  |                                                                                                    |                                               |         |  |                                         | i                |
|                            |  |                            |                               |  |                                                                                                    |                                               |         |  |                                         |                  |

Gambar 7. Tampilan Antar Muka Halaman Admin

Pada menu halaman data user ini berfungsi untuk mengelola data user yang nantinya siapa saja yang dapat mengakses pada sistem web dan mengelola beberapa data pada menu dalam sistem tersebut.

| <b>C</b> Solary Nick June  |                       |   | ×Ю                                    |      |                      |                                                                                                    |             |         |                 |                                   | _____               |
|----------------------------|-----------------------|---|---------------------------------------|------|----------------------|----------------------------------------------------------------------------------------------------|-------------|---------|-----------------|-----------------------------------|---------------------|
| $\leftarrow$ $\rightarrow$ |                       |   | C (0 loadtect/omathomaple/module-excr |      |                      |                                                                                                    |             |         |                 | <b>2</b> 8 8 9 9 0 4 2 2 8 9 13 1 |                     |
| <b>IB from</b>             |                       |   |                                       |      |                      | <b>E</b> Darkoto E letter E 1494 E l'anistatistic E legont E (velue E lit. E funtanzi O lujurior). Il hannotistan. E SIDNOSTA E COMOSNIR |             |         |                 |                                   | <b>B</b> Obviousnes |
|                            | Δ                     |   | $\equiv$                              |      |                      |                                                                                                    |             |         |                 | te Log cut                        |                     |
|                            | <b>ACQUISITION TO</b> |   | Admin<br><b>Flores / Hear</b>         |      |                      |                                                                                                    |             |         |                 |                                   |                     |
| <b>4 Decisionnia</b>       |                       |   |                                       |      |                      |                                                                                                    |             |         |                 |                                   |                     |
| <b>CC: Data Maxime</b>     |                       | ٠ | <b>Dattar User</b>                    |      |                      |                                                                                                    |             |         |                 |                                   |                     |
|                            |                       |   | Tamban User                           |      |                      |                                                                                                    |             |         |                 |                                   |                     |
|                            |                       |   | Uwmann                                | Nama |                      | <b>Deal</b>                                                                                                    | Total       | Cyclos: |                 |                                   |                     |
|                            |                       |   | aderes.                               |      | <b>ACREMISTRATOR</b> | <b>AfricCorpolent</b>                                                                                                    | 07022013312 |         | <b>EDI</b> FORE |                                   |                     |
|                            |                       |   |                                       |      |                      |                                                                                                    |             |         |                 |                                   |                     |
|                            |                       |   |                                       |      |                      |                                                                                                    |             |         |                 |                                   |                     |
|                            |                       |   |                                       |      |                      |                                                                                                    |             |         |                 |                                   |                     |
|                            |                       |   |                                       |      |                      |                                                                                                    |             |         |                 |                                   |                     |
|                            |                       |   |                                       |      |                      |                                                                                                    |             |         |                 |                                   |                     |
|                            |                       |   |                                       |      |                      |                                                                                                    |             |         |                 |                                   |                     |
|                            |                       |   |                                       |      |                      |                                                                                                    |             |         |                 |                                   |                     |
|                            |                       |   |                                       |      |                      |                                                                                                    |             |         |                 |                                   | $\mathbf{r}$        |

Gambar 8. Halaman Antar Muka Data User

Pada halaman menu kategori berisikan beberapa menu yaitu menu tambah kategori, edit kategori dan hapus kategori.

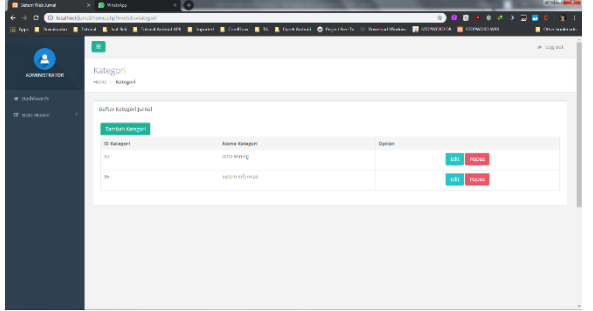

Gambar 9. Antar Muka Halaman Kategori

Pada halaman upload dokumen berfungsi untuk mengelola data jurnal yang nantinya akan ditampilkan pada aplikasi android. Halaman upload dokumen berisi beberapa menu yaitu tambah dokumen dan hapus dokumen.

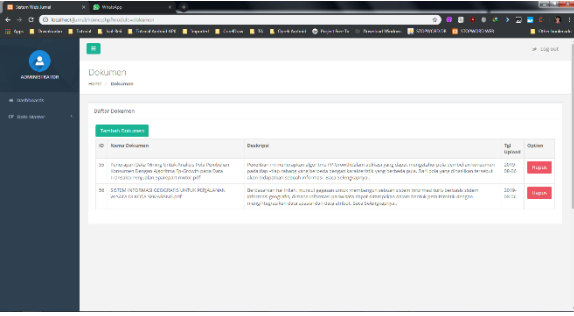

Gambar 10. Halaman Antar Muka Upload Dokumen

Pada halaman data user mahasiswa berisi beberapa menu yaitu menu untuk menambah data user mahasiswa dan hapus data user mahasiswa. Halaman data user mahasiswa berfungsi agar user dapat melakukan login pada aplikasi android.

| <b>Q</b> Stanfielding | $\times$ (ii) |                       |                                                                                                    |  |             |  |        |  |              |  |                     | <b>SCHOOL</b> |
|-----------------------|---------------|-----------------------|----------------------------------------------------------------------------------------------------|--|-------------|--|--------|--|--------------|--|---------------------|---------------|
| $\leftarrow$          |               |                       | C C localiset (uncertaincip) models - con materials                                                                                            |  |             |  |        |  |              |  |                     |               |
| <b>IB</b> from        |               |                       | <b>E Dentale E Intel E 1496 E Intellection of E Inputed E Coding E B. E Gottenil O Spitfords</b> It Includibles. <b>(E</b> STOWNOWS IN COMMONS |  |             |  |        |  |              |  | <b>B</b> Obviousnes |               |
| Δ                     |               | Ξ                     |                                                                                                    |  |             |  |        |  |              |  | or Log out          |               |
| ADMINISTRATOR         |               | <b>User Mahasiswa</b> |                                                                                                    |  |             |  |        |  |              |  |                     |               |
|                       |               | Home / Oser           |                                                                                                    |  |             |  |        |  |              |  |                     |               |
| · nationals           |               |                       |                                                                                                    |  |             |  |        |  |              |  |                     |               |
| <b>IT BUILDAYIN</b>   |               | <b>Dafter User</b>    |                                                                                                    |  |             |  |        |  |              |  |                     |               |
|                       |               | <b>Tambah User</b>    |                                                                                                    |  |             |  |        |  |              |  |                     |               |
|                       |               | University            |                                                                                                    |  | <b>Nama</b> |  | Oaklan |  |              |  |                     |               |
|                       |               | son                   |                                                                                                    |  | sono        |  |        |  | Hapus        |  |                     |               |
|                       |               | 32601200477           |                                                                                                    |  | $64$        |  |        |  | Hapas        |  |                     |               |
|                       |               | 22601200470           |                                                                                                    |  | Little      |  |        |  | <b>Hapas</b> |  |                     |               |
|                       |               | 32601200472           |                                                                                                    |  | Station     |  |        |  | <b>Hanny</b> |  |                     |               |
|                       |               | 33601200516           |                                                                                                    |  | <b>Shan</b> |  |        |  | Highes       |  |                     |               |
|                       |               |                       |                                                                                                    |  |             |  |        |  |              |  |                     |               |
|                       |               |                       |                                                                                                    |  |             |  |        |  |              |  |                     |               |
|                       |               |                       |                                                                                                    |  |             |  |        |  |              |  |                     |               |
|                       |               |                       |                                                                                                    |  |             |  |        |  |              |  |                     |               |
|                       |               |                       |                                                                                                    |  |             |  |        |  |              |  |                     |               |

Gambar 11. Antar Muka Halaman Data User Mahasiswa

# **4.2 Antar Muka Sistem Aplikasi Android**

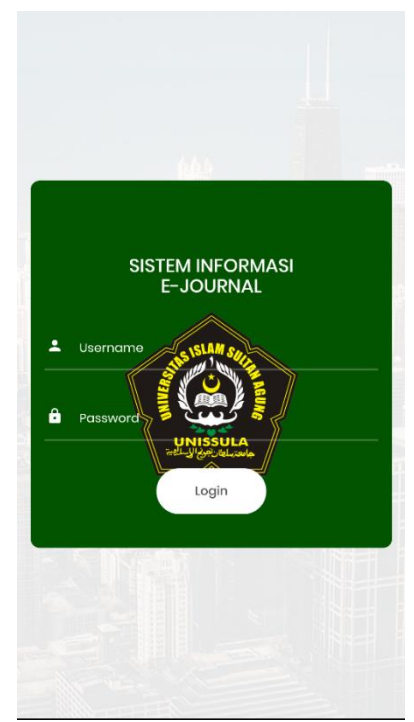

Gambar 12. Antar Muka Login Aplikasi Android

**Prosiding KONFERENSI ILMIAH MAHASISWA UNISSULA (KIMU) 2** Universitas Islam Sultan Agung Semarang, 18 Oktober 2019 ISSN. 2720-9180

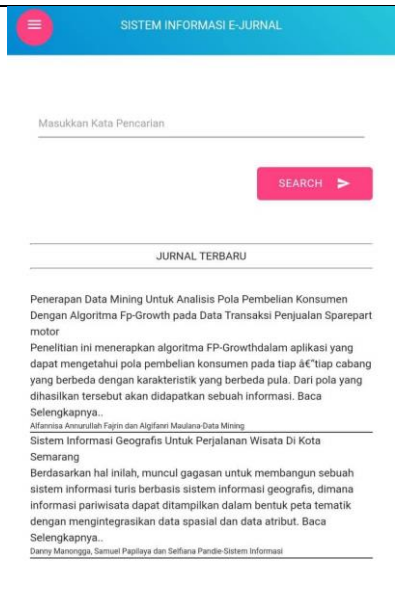

Gambar 13. Antar Muka Menu Utama User

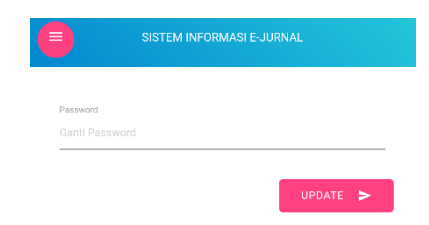

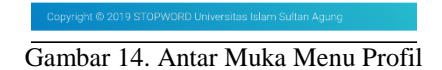

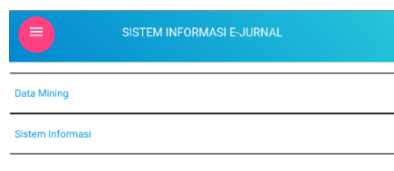

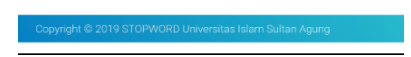

Gambar 15. Antar Muka Menu Kategori

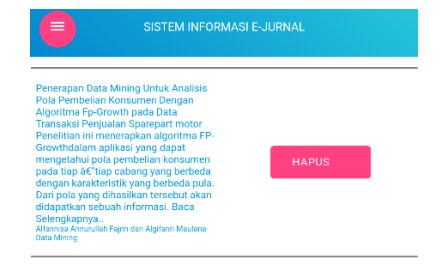

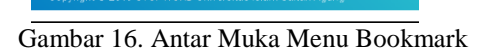

# **V. Penutup**

## **1. Kesimpulan**

Dapat disimpulkan dari penelitian tugas akhir ini pencarian jurnal *online* berbasis android menggunakan metode *stopword removal* dan *stemming* memiliki tujuan akhir yaitu memberikan kemudahan akses kepada pengguna dalam mencari informasi tentang jurnal melalui smartphone berbasis android.

## **2. Saran**

- 1. Dalam penelitian tugas akhir ini, aplikasi pencarian jurnal berbasis android menggunakan metode stopword removal dan stemming dapat dimaksimalkan lagi pengembangannya.
- 2. Proses dari stemming yang ada masih belum bisa sepenuhnya membuat semua term kedalam bentuk term kata dasar dengan benar. Proses ini nantinya akan mempengaruhi hasil untuk proses indexing, sehingga akan mempengaruhi hasil akhir pencarian.

# . **DAFTAR PUSTAKA**

- [1] A. R. Kadafi, "Implementasi Sistem Temu Kembali Informasi Pada Dokumen Mutu," *J. ELTIKOM*, vol. 2, no. 1, pp. 18–25, 2018.
- [2] T. R. W. Ningsih, "Penerapan Aplikasi *Mobile Library (M-Library Application)* Di Perpustakaan Universitas Gadjah Mada Yogyakarta," 2014.
- [3] A. Surachman, "*M-Libraries*: Menghadirkan Layanan Perpustakaan Berbasis *Mobile Technology*," 2014.
- [4] Z. D. Sallatan and N. Nikentari, "*M-Library* Berbasis Android Menggunakan Protokol Json ( Studi Kasus : FT – UMRAH )," pp. 1–9.
- [5] H. Setiyarto, "Aplikasi Digital Library Pada Perangkat *Mobile* Berbasis Android," 2015.
- [6] L. Robinson, "Implementasi Metode *Generalized Vector Space* Model Pada Aplikasi *Information Retrieval* untuk Pencarian Informasi Pada Kumpulan Dokumen Teknik Elektro Di UPT BPI LIPI," *J. Ilm. Komput. dan Inform. ( KOMPUTA )*, p. 10108550, 2014.